## **Database Management Systems and MS Access**

Attached are some pictures that might help to illustrate the difference between a query and a report.

## **Example 1:**

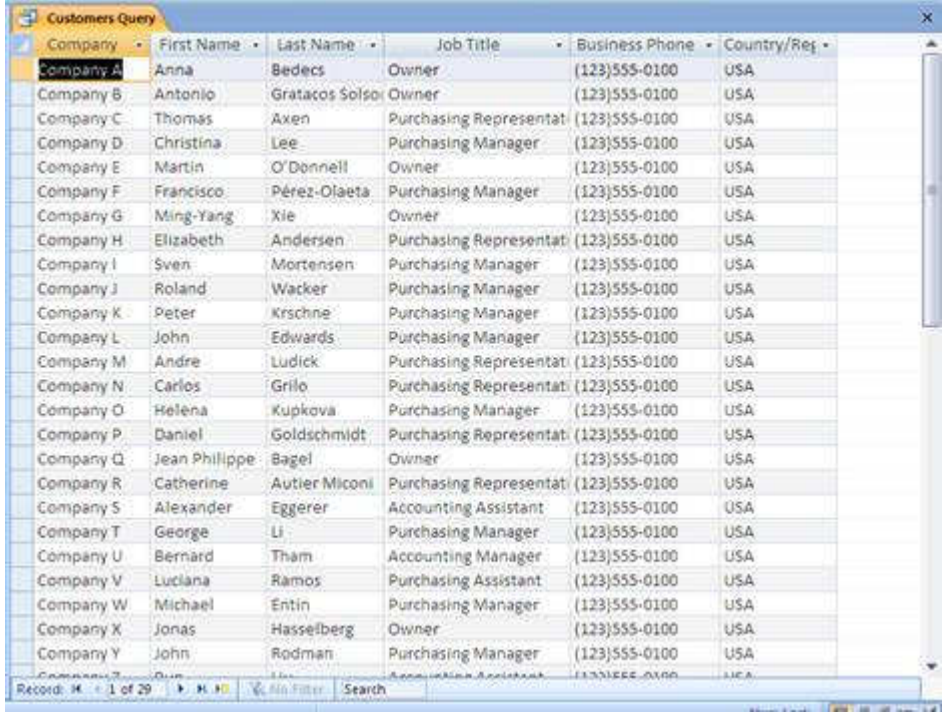

01\_QueryData - Here we see raw data in the form of an customer table.

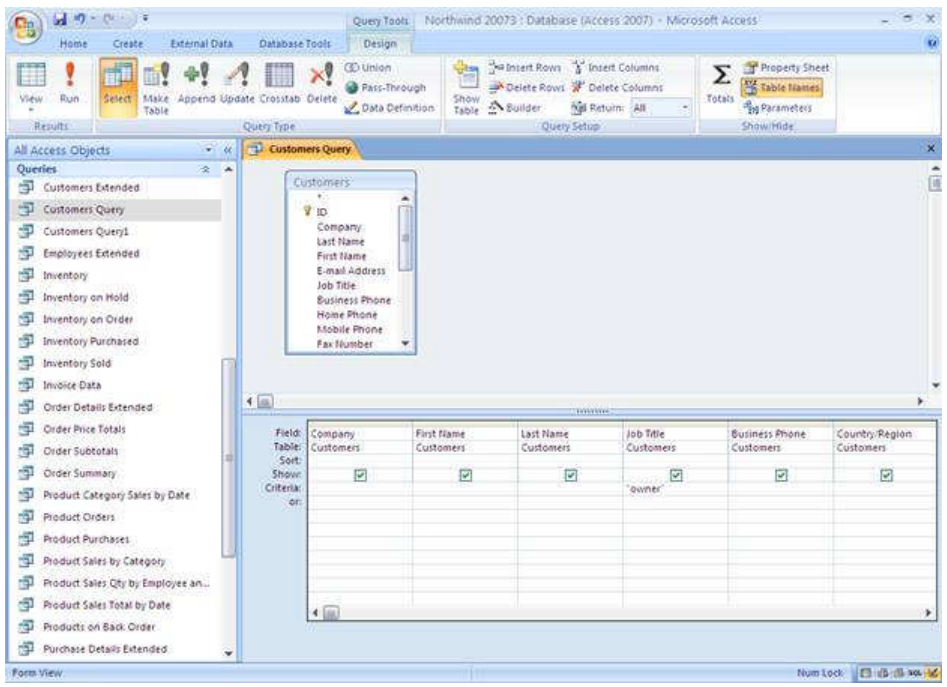

01\_QueryDesign - A programmer or database administrator then designs the query. In this case, it's just a simple listing of all Customers who are owners.

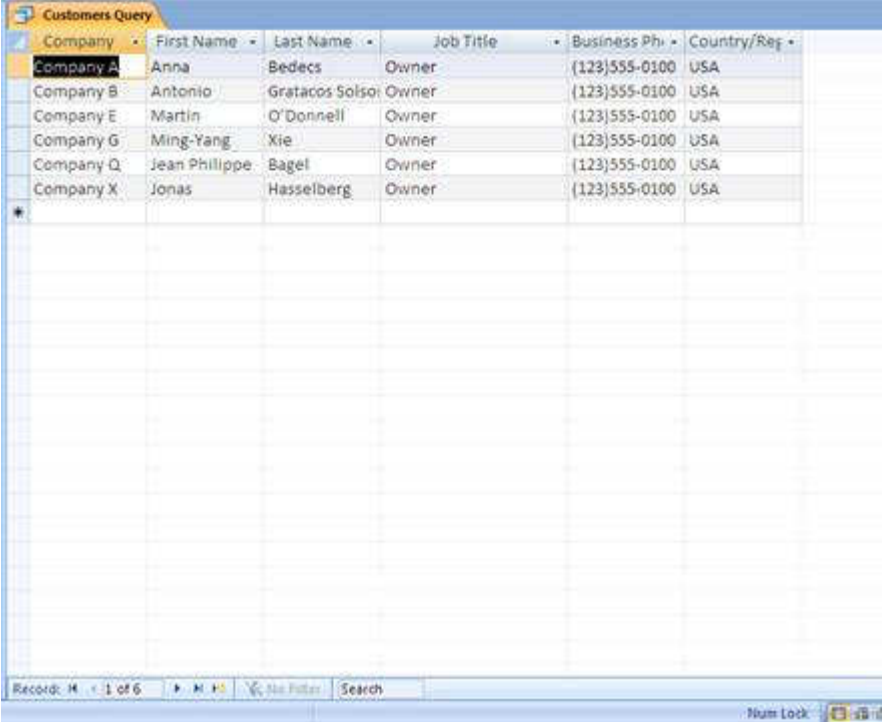

01\_QueryResult - A table is generated that displays all customers who match the query criteria.

\*\*Points worth mentioning:

-Queries are typically generated ad hoc by an IT professional.

-They are rough in presentation, and typically detailed in nature.

-No added explanation is given for why this report might be useful.

## **Example 2: (Sample query but with a report added)**

We can assume that a table with a listing of employees exists.

```
USE Northwind
GO
SELECT E.City 'Employee City', YEAR (O.RequiredDate)
OrderYear, COUNT (O.OrderID) 'Total Orders',
SUM (OD. UnitPrice * OD. Quantity) 'Total Sales'
FROM Orders O INNER JOIN [Order Details] OD
ON 0.0rderID = 0D.OrderID
INNER JOIN Products P
ON OD. ProductID = P.PraductIDINNER JOIN Employees E
ON O.EmployeeID=E.EmployeeID
where E.City='LONDON'
GROUP BY E.City, P. ProductName, YEAR (O. RequiredDate).com
```
02\_Query -> Queries can sometimes be very cryptic. This query uses SQL (Structure Query Language) statements to generate a query that shows a sales employee's city, year, and the total value of orders taken by them in that year. It would be very hard for somebody without a databasing background to create this query.

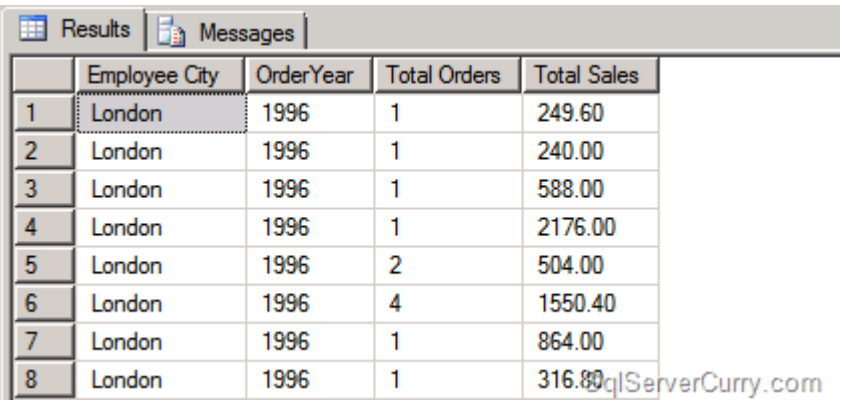

02\_QueryResult -> Shows the output of this particular query

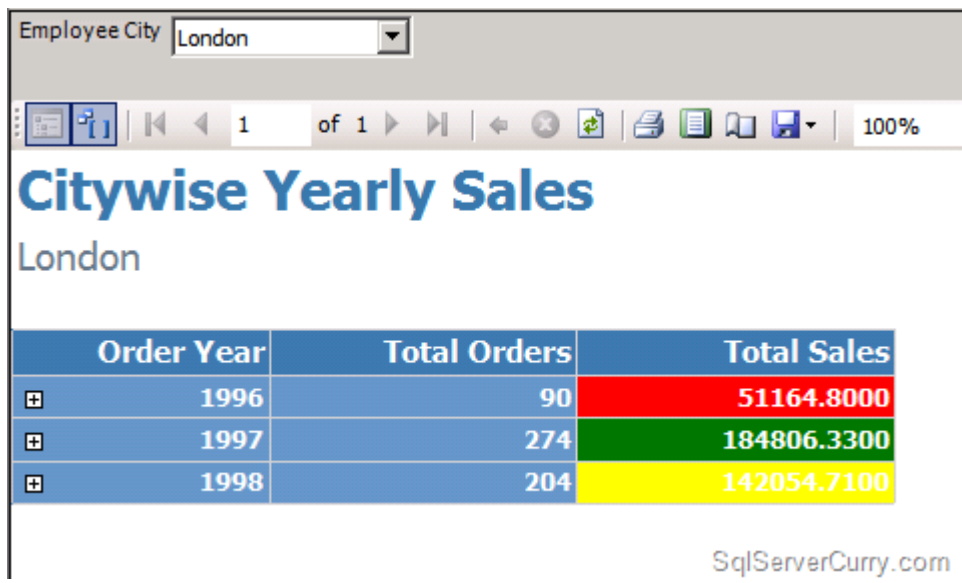

02\_Report -> Demonstrates the difference between a Report and a Query

- \*\*Points worth mentioning:
- -Note the summary nature of this report
- -Colorful / interesting presentation
- -The report offers additional insight to an executive by aggregating the results.

**Example 3: (Screen shots of what an employee might use at the front end to enter data and generate reports)**

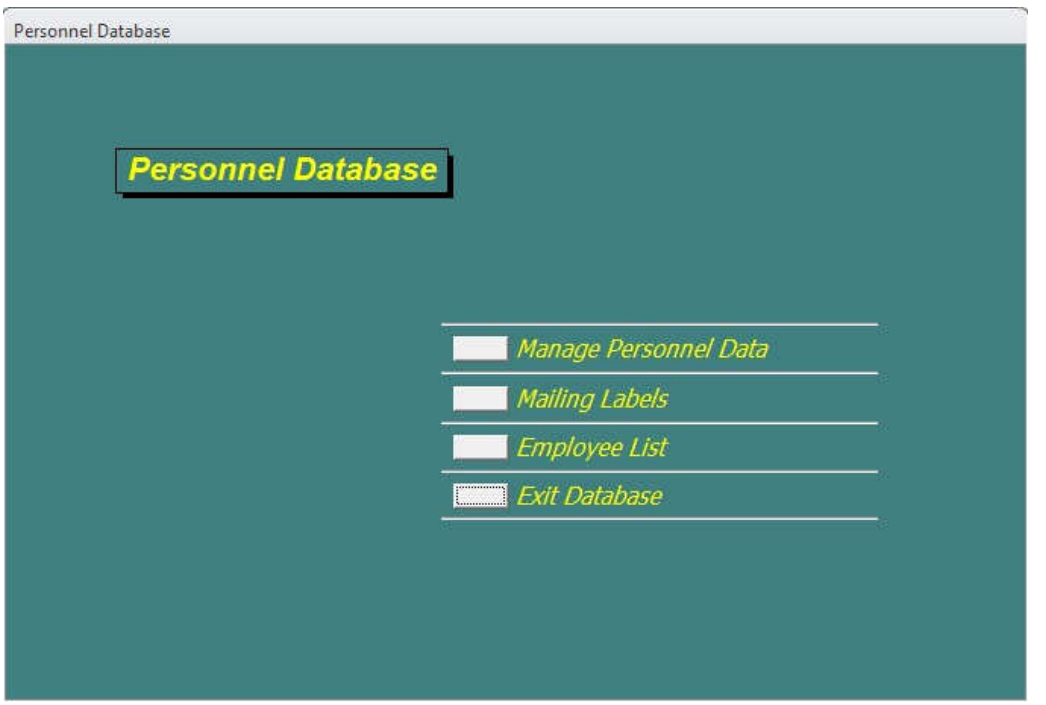

03\_Menu - Demonstrates what a menu screen might look like for an end user.

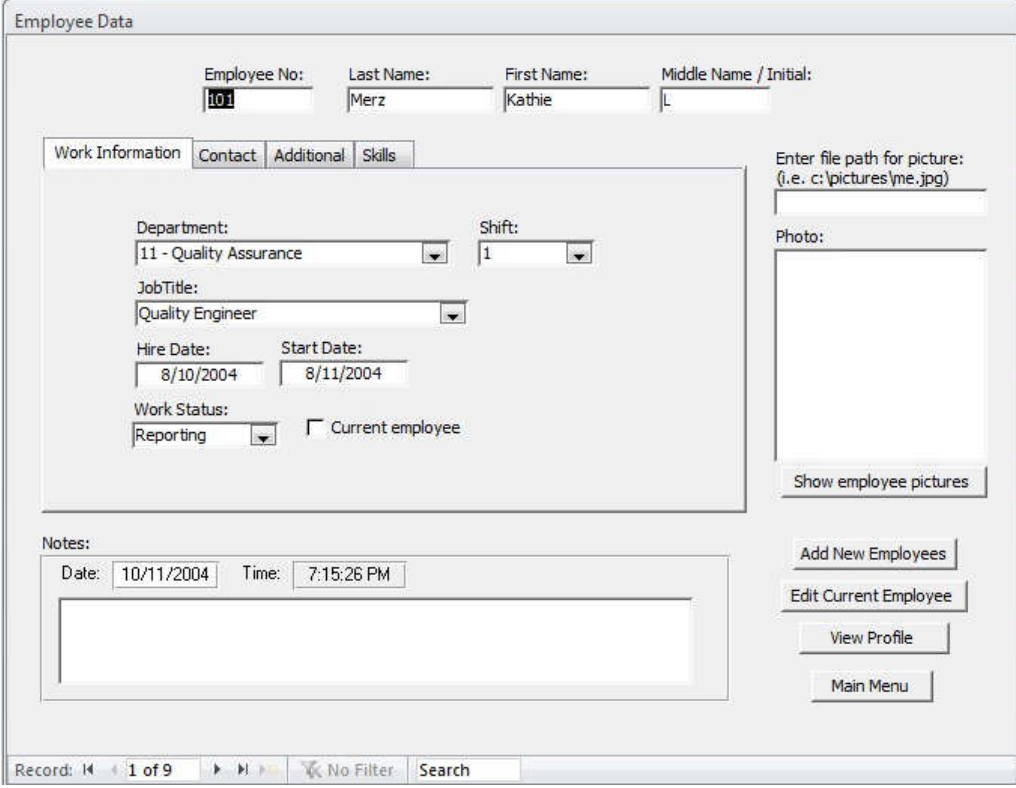

03\_DataEntryScreen - Here we see a sample data entry screen for an employee named 'Kathie Merz'

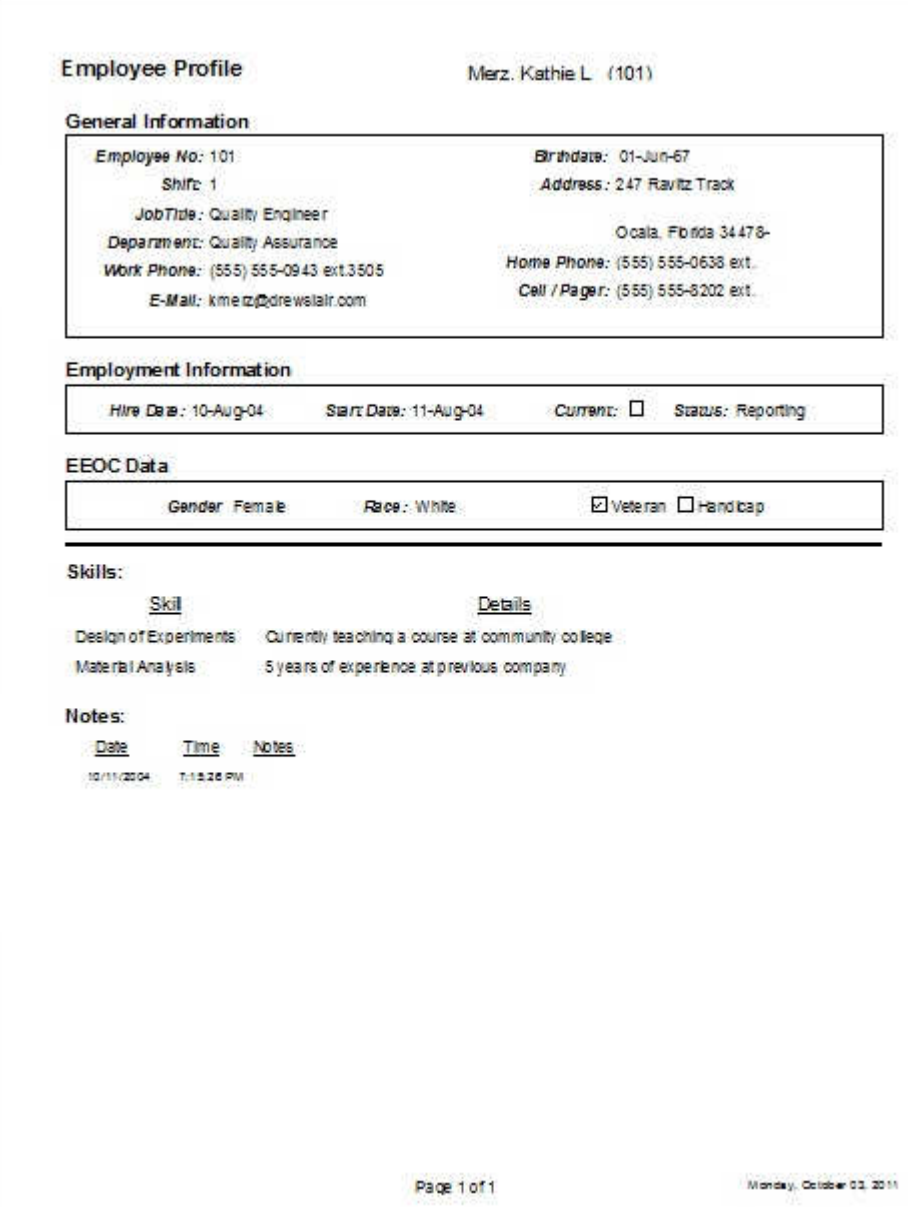

03\_SampleReport - Sample report for KAthie Merz generated by the system.